# ハイパーコネクトクリエイティブデータベースー情報創造活動を支援す るWWWベースの電子情報システム一

滴端茂久 和歌山県教育研修センター 〒640-8137和歌山市吹上五丁目6-1 TEL:0734-23-2183FAX:0734-23-9848 E-mail:hama@cypress.ne.jp URL:http://www.cypress.ne.jp/hama/

## 概要

パーソナルに利用可能なWWWサーバを出発点とする教育・学習活動の推進と、学校・生涯学習施設等の イントラネットサーバや複数の公開 WWW サーバとの総合的な情報共有環境の構築を目的として作成し た、(1)WWWエージェント (HCCDB) テキスト、静止画、動画等の素材データを投入するだけで情報提供 を可能にするエージェント機能(2)WWW 汎用 CSV データベース (HCCDCSV) CSV データの投入と簡単 な設定で、WWWでの2次情報の授供を可能にするデータベース機能(3)WWWぐAIシステム(ExtendVR 教室)分散されたWWWサーバで提供されている情報を教材として晴用する教育・学習環境を提供する CAI機能(4)(1)~(3)の機能と連携させ複数サーバで分散提供されているデータを相互に利用し合えるネッ トワーク機能等の特徴を有するWWWベースの情報提供・閲覧のためのシステムを紹介する。

## キーワード

教育、学習、′電子図沓館、情報検索、WWW、〔1AI、マルチメディア、データベ…ス

# Hyper Connect Creative Database

Shigehisa, Hamabata Wakayama Prefectural Education Center 5-6-1 Fukiage Wakayama-City Phone: +81-734-23-2183 FAX:+81-734-23-9848 E-mail:hama@cypress.ne.jp URL:http://www.cypress.ne.jp/hama/

### Abstract

This paper describes "the Hyper Connect ('reative Database". It has four features: 1) agent system which provides data by loading the materials such as texts, images, and so on, 2) CSV database system which provides information retrieval by brief setting-up, 3) CAI system which provides educational environment where we use the data from WWW server as teaching materials, 4) network system which lets above-mentioned three systems connect or unite on the internet.

This database is intended for use in education starting from the personal WWW server.

## Keywords

Education,Digital library,Information Retrieval,WWW,CAI,Marutimedia, Database

1.はじめに

教育・学習等におけるクリエイティブな情報活動では、参考資料的情報要素と自己創造的情報要素を有機 的に結合し、情報を整理・創造していく必要がある。

ハイパーコネクトクリエイティブデータベースは、インターネット上で公開されているWWWサーバの 情報と教師・講師の自己創造的情報要素をイントラネットWWWサーバで結合し、さらに生徒・学習者自 身も自らの創造的情報要素を加味できる機構を提供することによって、互いのデータベースの公開部分と 非公開部分を相互に容認しながら、総合的なマルチメディア情報ライブラリシステム環境を提供する。

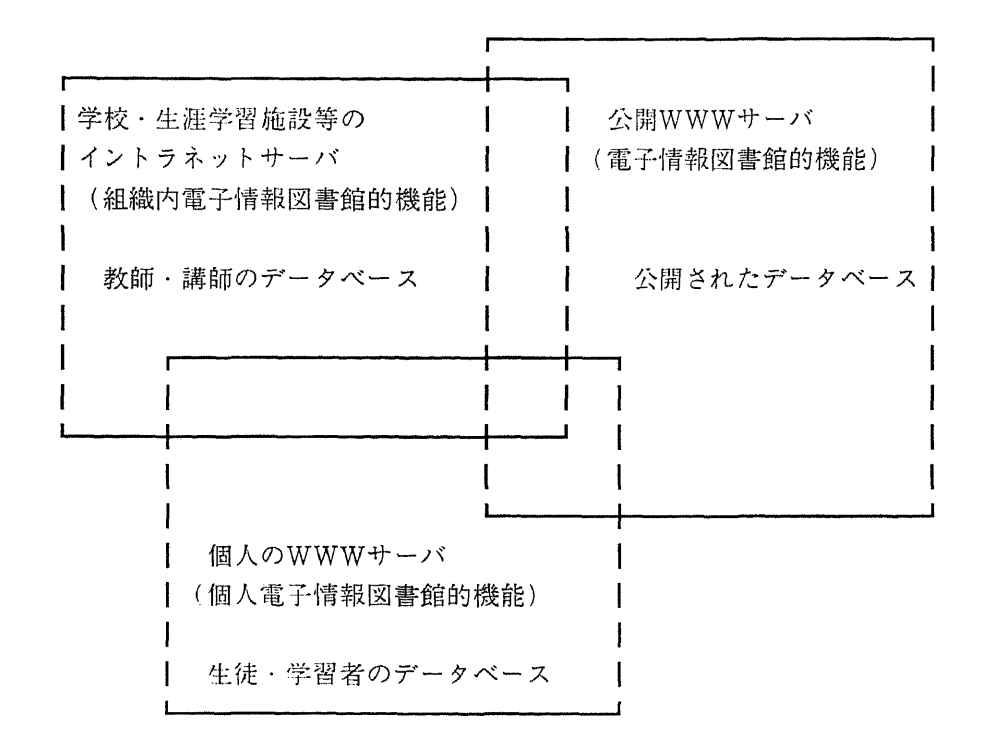

### 2.概要

#### 2.1設計要因

教育・学習分野でのインターネットの情報活用においては、学習者個人が自由に使用できる個人あるいは 学校・生涯学習施設等のイントラネットサーバが必要である。

この出発点となるイントラネットサーバは、WWWのハイパーリンクによる結合度をより強めたネット ワークの可能訓育報提供・閲覧インターフェイスを持つことが望まれる。また、このインターフェイスは インターネットで既に提供されている多種多様な情報とインターネットの自由な情報提供環境を阻害する ことのない開かれたものでなけれぼならない。

教師・講師の立場からは教材作成に多くの時間を充てることができない。また、生徒・学習者にとっても」 学習ノート的な情報整理に多くの時間を充てることができない。芸術的一枝術的な要素の学習のための修 締も必要だが、通常の学習は知識を巡る知的活動である 芸術的・技術的なハードルによって、教育・学 習・研究といった情報活動を阻害しないシステムを提供する必要がある。

ニのような要因を踏まえ、ハイパーコネクトクリエイティブデータベースでは、テキスト、静止画、動画 等のマルチメディア素材データを投入するだけでWWWでの情報提供を可能とする粍能、サーバ間での データ移動によるデータの変更を必要としないシステム構造、CSVデータの投入と簡単な設定を行うこと でWWWでの2次情報の情報提供を可能にする機能、学校・生涯学習施設等のイントラネットWWW サーバや公開WWWサーバに分散されたデータを統合して利用できる機能、学習者自身が参加できるフ レキシブルなCAI環境の提供を目指した。

ハイパーコネクトクリエイティブデータベースほフリーフォームのマルチメディアデータベースである。

#### 2.2システム概要

#### 2.2.1動作環境

本システムは、httpd による WWW サーバの利用可能な環境における perl による CGI(Common Gateway Interfbce)を利用しており、Unix,Windows-NT,Windows-98,Windows-95等で利用可能である。

#### 2.2.2 インターフェイスの概要

テキスト、静止画、動画等のマルチメディア素材データをエージェントしWWWページを提供するとと もに、自動インデックス作成機能等でデータベースの全体構造を作り出すページを提供する。

バーチャルなデータ要素もハイパーコネクト記述情報ファイルにHCMLと名付けた簡易言語により内容を 記述することで追加できる。このハイパーコネクト機能を活用することにより、拡張性のあるオブジェク ト指向のインターフェイスを可能とした。

## 2.2.3WWWエージェント機能(HCCDB)のインターフェイス

ハイパーコネクトクリエイティブデータベースの基本機能として下記機能を提供する。

(1)自動インデックス機能

テキスト、HTML、静止画、動画PDS、ワープロ、表計算等の素材データを素材種別、ファイル名の順番 に分類したインデックスページを提供する。テキスト文は、有効第1行をタイトルとして表示、HTML 文 は、(TITLE〉と〈/TITLE〉のタグで囲まれた文字列をタイトルとして表示する。

(2)自動アルバム侮能

静止画、動画は、自動作成のHTML文にはめ込み、テキスト文、HTML文は、順次情報揺示のための項 目を付加したアルバムページを提供する。ハイパーコネクト記述情報ファイルに記述されたハイバーリン クファイリングの項目にも同様の機能を提供される。

(3)自動テキスト文HTML作成権能

テキスト文をリアリタイムに下記事項により自動的に HTML に変換する。

・テキスト文の項目目次を作成するとともにページ内のリンクを自動作成する。

・テキスト文の行頭に"!"を付けると全角文字罫線の表をTABLEに自動変換する。

・テキスト文の行頭に"-"を付けると縦書きHTMLを自動作成する。

(4)ディレクトリ記述機能

ディレクトリ記述情報ファイル「read.me」を作成することにより、自動インデックス機能、自動アルバム 機能を拡張する。自動インデックス機能、自動アルバム機能だけでは表現できない、ディレクトリのタイ トルの表示及び記述、画像データ等のタイトルの表示及び記述文の挿入を可能にする。

(5)ハイパーコネクト機能

情報要素の追加を、その情報の処理CGIを作成し定義ファイルに要素ファイルの拡張子名と処理CGI名を 設定することで可能にする。処理プログラムへの結合情報が埋め込まれたハイパーコネクト記述情報ファ イルを情報要素として追加することでオブジェクト指向のインターフェイス結合機能を提供する。

(6)コンテンツ日次自動作成機能

HCCDB対象ディレクトリのデータベースコンテンツの目次を作成し、そのコンテンツへのリンク機能を 提供する。ディレクトリ表示項目は、「read.me」ファイルの内容による。

(7)全文検索機能

指定されたディレクトリ及び配下のファイルを全文検索し、入力したキーワードによるデータの絞り込み 検索位能を提供する。

(8) What's New 機能

作成あるいは変更したファイルの経過日数を検出し最新のファイルをリストする。また、条件の設定によって What's Old:指定経過日数以前のファイルをリストする。

What's Term :指定経過期間のファイルをリストする。

の機能も提供する。

### 2.2.4 WWW 汎用 CSV データベースのインターフェイス概要

CSVデー一夕の投入と簡単な設定で、WWWでの2次情報の提供を可能にする機能として下記機能を提供 する。

(1) 汎用 CSV データベース (HCCDCSV) の構築機能

拡張子「.hcsv」のついたファイル名を持つ HCML 記述情報ファイルに記述されたジャンル項目、テンプ レートフ∵イルの内容等によりデータベーースのWWWページを自動作成する。データベース仕様には、 ジャンル分類メニュー仕様、年月日順イベント表示仕様、月別行事仕様を設定した。また、マルチライン 〔1SVにも村応する。

(2) テンプレート出力機能

拡張子「.tpl」のついたファイル名を持つHCML記述情報ファイルに記述されたデータをテンプレートファ イル等のl勺容により定型フォームでページ出力する。また、特定のディレクトリー配下に配置された同一 テンプレートで記述されたデータは、CSVデータファイルに集約する機能もある。

### 2.2.5WWWCAIシステムのインターフェイスの概要

(1) Extend VR 教室機能

拡張子「.school」等のついたファイル名を持つ HCML 記述情報ファイルに記述された教材内容をベース に、WWWで提供されている情報を「ExtendVR教室」と名付けた仮想教室で有効活用するための教育・ 学習環境を提供する。

(2)自動プレゼンテーション作成権能

拡張子「.pres」のついたファイル名を持つ H('ML記述情報ファイルに記述された設定により、指示された テキスト文のプレゼンテーションページを自動作成する。(1)の教材の素材としての利用が可能である。

(3)電子掲示純情築機能

拡張子「.bbs」等のついたファイル名を持つファイルで電子掲示板の種別を指定する。グループ分けが可 能で個人のメッセージボックスとしても利用できる。

#### 3.ハイパーコネクト機能

ノ、イパーコネクトクリエイティブデータベースでエージェントを行う対象として設定したい情報要素は数 多くある。HCCDBでは、ベースとしてエージェントする情報要素を基本的な最小限なものに留め、ハイ ′、-コネクト機能により追加する機構とした。

ハイパーコネクト機能による情報要素の追加は、

- ハイパーコネクト記述情報ファイルと名付けたファイルに、情報の処理 CGIプログラムへの結合情 報を HCML と呼ぶ簡易言語で記述する。
- その情報の処理 CGI プログラムとハイパーコネクト記述情報ファイルの拡張子名を定義ファイルに 設定する。

ニとでWWWエージェント機能に組み込む。

### 3.1 HCCDB の機能拡張と HCML 記述

ハイパーコネクト機能によるHCCDBの情報要素の追加として現在、

- ・ハイパーリンクファイリング機能
- · 自動テキスト文 HTML 作成機能
- ・汎用CSVデータベースの構築機能
- ・テンプレート出力機能
- · Extend VR 教室機能
- ・自動プレゼンテーション作成機能
- ・電子掲示板構築機能

等を実現している。

HCML記述は、テンプレート出力機能の記述形式を基本として設計し、上記機能を実現するため一部拡張 を行なった。

## 3.2 テンプレート出力機能の HCML 記述

拡張子 .tpl(.hcml)が付けられた HCML 記述情報ファイルに記述されたデータをテンプレートファイル等 の内容により定型フォームでページ出力する。

テンプレートは、HCML記述情報ファイル内での記述も可能である。

(1)テンプレートの HCML記述情報ファイル内での記述例

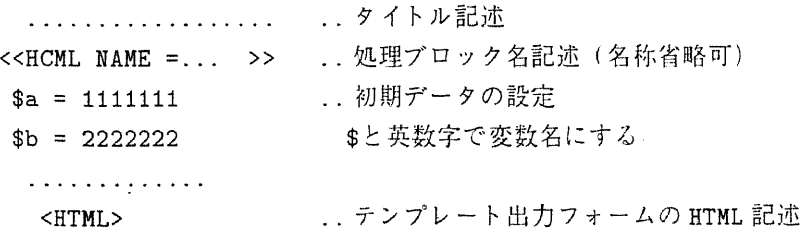

項目1 \$a .. 初期データ設定の変数値に置換される。 項目2 \$b くノ佃THL> ……………‥出力終了 く</HC班L>>

(2)テンプレートファイルを外部ファイルとして指定する場合の記述例

上記テンプレート出力フォームの HTML 記述部分<HTML> ..</HTML>を<<INCLUDE=ファイル名 >>とすることで出力フォームを定義する。

‥ タイトル記述 . . . . . . . . . . . . . . . . . . . << HCML NAME =... >> ... 処理ブロック名記述(名称省略可) \$a = 1111111 .. 初期データの設定 \$b = 2222222 <br>
\$と英数字で変数名にする。 . . . . . . . . . . . . . . く<工ⅣCLVDE=ファイル名>> ‥テンプレートファイルを指定 <く/HCHL>>

4.WWW 汎用 CSV データベース (HCCDBCSV)

CSVデータの投入と簡単な設定で、WWWでの2次情報の提供を可能にする。 HCML記述情報ファイルに記述されたジャンル項目、テンプレートファイルの内容等によりデータベース のWWWページを自動作成する。データベース仕様には、ジャンル分類メニュー仕様、年月日順イベント 表示仕様、月別行事仕様を設定した。また、マルチライン CSV にも対応する。

### 4.1設計要因

素材情報(1次情報)の WWW での情報提供を行うハイパーコネクトクリエイティブデータベースでは、1 つのディレクトリに入れるデータ数は100件程度までが適当と考えられる。それ以上はサブディレクトリ を造り分類しながらデータを投入することになる。

データ件数が多くなると、素材情報(1次情報)への案内情報(2次情報)等が必要となる。また、行事予定 情報や人材情報等に見られるように案内情報の利用価値は多分野・多方面におよぶ。

このように、案内情報の利同価値は大きいが、情報内容毎の情報処理システムが必要になってくる難点が ある。

また、ネットワークされた環境が利用できるようになってきたが、同一目的のために構築きれたデータベー スであっても、分散されたサーバで提供されている複数のデータベースを統合して利用しようとすると高 度なシステム設計が要求される。

このような要因を踏まえ HCCDCSV では、CSV ファイルベースのシンプルなデータ構造を採用し複数の CSVファイルを統合して1つのデータベースとして提供できるシステムとしてハイパーコネクト機能によ り HCCDB に組み込んだ。

また、ハイパーコネクト情事開己述ファイルの設定部分で情報内容毎のデータ処理の相違点を吸収させた。 このことにより、処理〔1GIプログラムを情報内容から分推することでができたのでプログラムに汎肝性を 持たせることができた。

なお、CSVデータの利用は、普及率の高い表計算ソフト等でデー タを一括整理できるの利点もあるので、 情報入力・変更等の処理はオフラインとした。

## 4.2インターフェイス機能

HCCDCSVでは、指定ディレクトリに配置された情報発生源あるいは情報分野等の分散·分業環境で作成 された複数のCSVファイルデータを再編集作業を行うことなく自動検出し、全体として統合したデータ ベースとして機能させる。

また。定められた形式を含む形態で作成したハイパーコネクトクリエイティブデータベースのデータをCSV ファイルに変換する機能により、テンプレートファイルを使った情報提供環境のデータをCSVデ…タに集 約できる。

なお、ぐSVデータダンプ性能によりサーバ間のCSVデータの交換も苓易である。

(1)情報ファイル自動検出機能

指定されたディレクトリ配下に、拡張子「.csv」の情報ファイルを絶入するだけで情報提供を可能にする。

(2)情報ファイル自動統合機能

指定されたディレクトリ配下に、投入されている拡張子「.csv」の複数の情報ファイルをリアルタイムで統 合し、統合した情報として提供する。

#### (3)情報検索機能

データベースは、ジャンルメニュー、日順スケジュール、月別一覧等の検索機能を持つ。これらの機能は、 年月日データが含まれている場合に相互に移行が可能である。

### 4.3 汎用 CSV データベースの構築

拡張子.bcsvが付けられたハイパーコネクト記述ファイルに、検索ジャンルの項目の設定や出力テンプレー トフォーム等の情報を記述することで、ジャンル項目や開催日等の年月日をデータに持つ各種多様なデー タベー スを容易に構築できる、

開催日等の年月日をデータに持つデータベース用には、本日以降のデータを自動表示する日順スケジュー ル形式と、月別の一覧表示を行う月別スケジュール形式のデータベース処理機能を提供している∵

(1)ジャンルメニューによる検索を行うデータベース機能では、

・ハイパーコネクト記述ファイルのジャンル情報等による検索メニューの出力

#### ・検索の実行と検索結果選択画面の表示

・ハイパーコネクト記述ファイルジテンプレートによる詳細表示

#### の順にページを展開する。

(2)日順スケジュールによるデータベース憐能では、

・ハイパーコネクト記述ファイルの指定するデータの本日以降のデータの検索

#### の実行と検索結果選択画面の表示

• ハイパーコネクト記述ファイルジテンプレートによる詳細表示

#### の順にページを展開する。

(3)月別スケジュールによるデータベース性能では、

・ハイパーコネクト記述フγイルの指定するデータの本月のデータあるいは、

指定年月日のデータの検索の実行と検索月結果選択画面の表示

・ハイパーコネクト記述ファイルジテンプレートによる詳細表示

の順にページを展開する

(4)ハイパーコネクト記述ファイルデータのCSVデータ変換機能では、テンプレート出力機能を使ったデー タ設定ファイルを走査しぐSVデータに変換する。分割作成されたデータを集約できる。

(5)CSVデータダンプ出)」機能では、CSVデータ素材を提供することでサーバ間のデータ交換を容易に する。

4.4ハイパーコネクト記述ファイルの記述

(1)ジャンルメニュー検索(てSVデータベース機能

CSVデータの所在ディレクトリ、ジャンル分類、検索一覧表示時の表示項目、番号等を設宝する。1レコー ドデータの出力フォームの設定ほ、処理ブロック名CSVDISPに記述する。

. . . . . . . . . . . . . . . . . . . ..タイトル記述 <<HCML NAME =... >> ..記述 (名称省略可) \$EC\_CSVTITLEニ タイトル \$HC\_CSVPATH=aaa/bbb/ \$HC\_CSVGENRE="分類名 1 +項目 1 1 +項目 1 2 一分類名2+項目21+項目22 一分類名3+項目31+項目32‖ \$EC\_CSVKEY=3 くく/HC押L> <<HCML NAME =CSVDISP>> 出力設定 処理ブロック名 CSVDISP と くHT祖L> テンプレート出力 項目 1 \$d1 C S V データの項目順で、\$d0,\$d1..... で d d d 1<br>2  $^{\frac{1}{3}}$ 項目2 \$d2 データを指定する。 項目3 \$d3 マルチラインCSVの場合は、\$yOxO,\$yOxl 等の行列での指定と、\$brO,\$brl…..での . . . . . . . . . .  $\overline{\phantom{a}}$  $<$ /HTML $>$ 行改行データも利用できる。 くくノ佃C班Li>

(2) 日順スケジュール検索 CSV データベース機能

CSVデータの所在ディレクトリ、検索一覧表示時の表示項目番号と:の後に年月日項目番号等を投売する二 1レコードデータの出力フォームの設定は、処理ブロック名 CSVDISP に記述する。

#### 項目番号記述例 \$HC\_CSVKEY=3:0

(3)月別スケジュール検索CSVデータベース機能

CSVデータの所在ディレクトリ、検索一覧表示時の表示項目番号と:の後に年月日項目番号等を設定する。 1レコードデータの出力フォームの設定は、処理ブロック名 CSVDISPに記述する

設定年と月は、\$HC\_YEARと\$HC\_MONに設定する。値を###にすると今年今月を設定したことになる。 (4)マルチラインCSVデータベース機能

\$HC\_CSVKEY=3.2::0のように:で区切られた第3項目を項目番号記述すると、マルチラインCSVデータ べースとして処理する。この場合第1・2項目の表示項目および年月日項目番号は、,で区切った行列表示 にする。この機能は、上記の全ての CSV データベース機能で利用できる。

(5)検索機能の指定

HCCDCSVでは、利相するデータベース機能は、\$HC\_CSVKEYの設定で決まる、「:」をセパレートとし た設定項目が

・1個の場合は、シャンルメニュー検索〔1SVデータベース械能である

· 2個の場合は、HC\_YEAR と\$HC\_MON が設定されている場合は月別スケジュール検索 CSV データ ベース機能、

設定されていない場合は日順スケジュール検索 CSV データベース機能である。

· 3個の場合は、マルチライン CSV データベース機能で、ジャンルメニュー検索 CSV データベース機能 を利用する場合は、第2項目を未入力とする。

また、月別スケジュール検索 CSV データベース機能、日順スケジュール検索 CSV データベース機能では、 検索機能は相互に移行できる。強制的にジャンルメニュー検索CSVデータベース機能から開始する場合 は、\$work= genre を設定する。

### 5.WWWCAIシステム (ExtendVR教室)

WWWで提供きれている各種多様な情報を教材として取り込んで活関するためのWWWベースのCAI環 境を接供するr 学習途中に表示するWWWのページを自動記録しコメントとともに情報化することで、情 報の共有と個人ベースの学習成果を自己増殖できる。

また、自動プレゼンテーーション機能で柁供されるページ等を素材として組み込むことでWWWで提供さ れていか情報と教帥・講師が作成するまとめ等の登椚、生従・学習者が作成する学習ノート的な情報を統 合して整理L蓄積てきる教麿・学習環境を提供する

### 5.1設計要図

WWWで提供されている各種多様なデータを教材として活用する場合、あらかじめ教師・講師がハイパー リンク項目をリストアップしブラウザのブックマーク項目に設定しておくか、HTMLのファイルに整理し ておく等の作業が必要になる。

また、WWWで提供されている情報を活用した講座・学習においては、表示したリンク内容を後日再確認 したくても困難なことが多い。

このような要因を踏まえ、Extend VR 教室では、教師・講師あるいは生徒・受講者がブラウザで表示する 画面をコメントとともに共有しながら講座・授業を展開し経過を記録することで、学習成果を新たな資料・ 教材として蓄積できる CAI 環境とした。

なお、記録され表示される WWW のページ内のハイパーリンクは、WWWCAIシステム内から自由に移 行できる。

### 5.2インターフェイス機能

(1)ExtendVR教材提示機能

HCML記述情報ファルに記述された教材ページをアルバム形式で表示する。

(2)ExtendVR教材作成・学習機能

HCML記述情報ファルに記述された教材ページを参考にしながら、学習成果を HCML記述情報ファルデー タとして作成・編集・出力する。

(3)ExtendVR教育・学習機能

講座として提供される情報を確認しながら、講座内零・学習成果をHCML記述情報ファルデータとして作 成・編集・出力する。講師が、ExtendVR教材作成・学習機能を、受講者全員が 、ExtendVR講座・学習 機能を利用すると講義形式の講座となる。講師が、ExtendVR講座・学習機能を、受講者全員が、Extend VR 教材作成·学習機能を利用すると受講者の個別学習を講師が指導する形式となる。

#### 5.3.3ハイパーコネクト記述ファイルの記述

講座・学習によって自動作成される。編集モードで内容は変更できる。

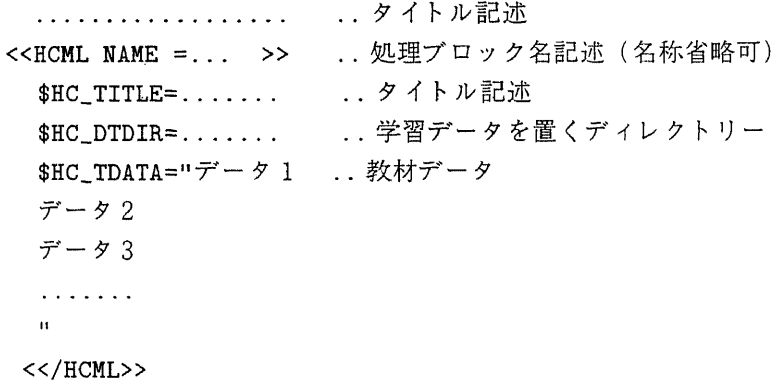

5.4.自動プレゼンテーション作成機能

テキスト文の自動 HTML作成機能を拡張しプレゼンテーションとして利用できる機能を提供する。

拡張子.pres が付けられた HCML 記述情報ファイルに記述された内容により指示されたテキストファイル から自動的にプレゼンテーションのためのページを作成するため、論文等のテキストデータがあればプレ ゼンテーションのための特別な作業は必要としない。

文字のフォントサイズ、カラー、バックグラウンドカラー、壁紙は、HCM L記述情報ファイルで指定で きる。指定しなければ、実行時に変更可能である。

(1)HCML記述情報ファイルの記述

‥ タイトル記述 …処理ブロック名記述(名称省略可) \$HC\_TXTPATH = .... .. テ キ ス ト ノ ァ ‥壁紙設定 <くECHL>>  $$BACKGROW$  $=$  ...

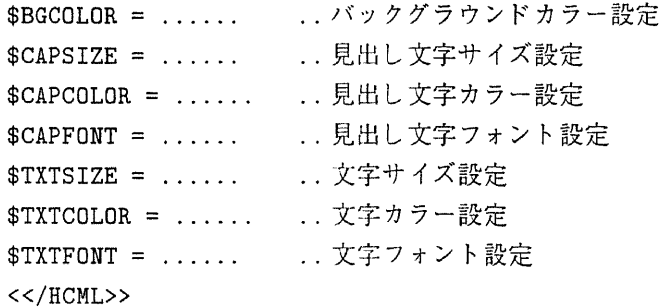

6.ぁわりに

一般的な、CGIプログラムを利用したWWWベースのデータベースは、データベースから検索等によっ て必要なデータを選び出し、HTMLのページを作り出す。

ハイパーコネクトクリエイティブデータベースの考え方は、この逆転の発想による。先ず、テキスト、静 止画、動画等の素材データがあり、CGIプログラムは、自動インデックス機能、自動アルバム機能、ハイ パーコネクト機能等で全体棉造を作り出す。

データの情報整理は、情報作成者が関連する情報を1つのディレクトリ配下に配置することを期待するだ けである。

このボトムアップの発想が、情報の氾濫するインターネットでの情報活用手段の1つとなればと考える。 今後は、複数サーバ連携による利用環境の実証、CAI的利用環境の実証等を行っていきたい。

 $\mathcal{L}$ 

## 参考資料

[1]perl マニュアル http://www.cec.co.jp/usr/hasegawa/Docs/perl-jman/index.html

[2]HTML4.0 仕様書 http://www.asahi-net.or.jp/~sd5a-ucd/rec-html40j/index.html

[3]WWW入門 http://www2e.biglobe.ne.jp/~s-hasei/